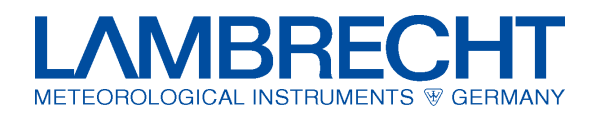

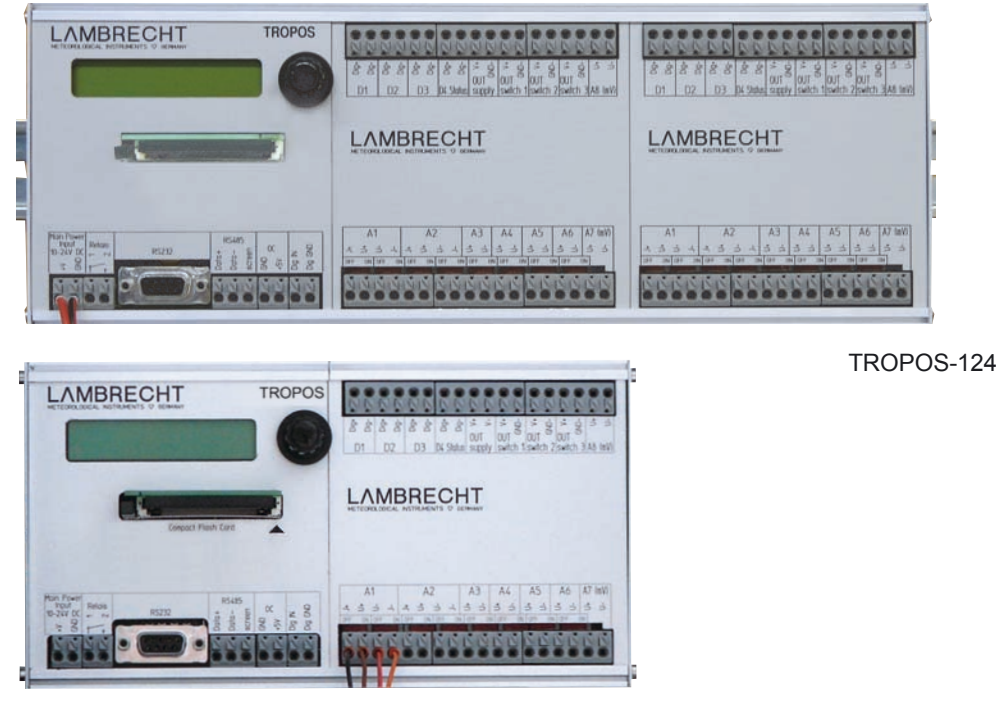

TROPOS-112

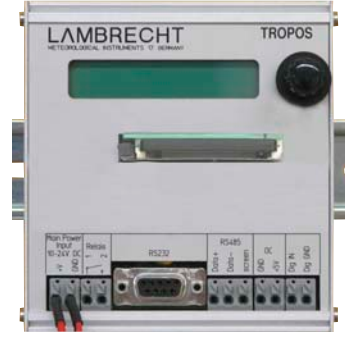

TROPOS-100

## **Inhalt**

- **1 Einleitung**
- **2 Funktionsbeschreibung**
- **3 Komponenten und Lieferumfang**
- **4 Inbetriebnahme von TROPOS**
	- *4.1 Konfiguration von TROPOS*
	- *4.2 Bedienung über den Tast-/ Drehknopf*
	- *4.3 Die Menüpunkte*
	- *4.4 Verdrahtungen der TROPOS-Anschlüsse*
- **5 Messen und Auswerten** *5.1 Die CF-Karte*
	- *5.2 Ergebnisabruf und Auswertung*
- *6* **Problembehandlung**
- **7 Maßzeichnungen und Anschlussbilder**
- **8 TROPOS im Umgehäuse**
- **9 TROPOS-Module**
- **10 Sicherheitshinweise**
- **11 Technische Daten und Standards**

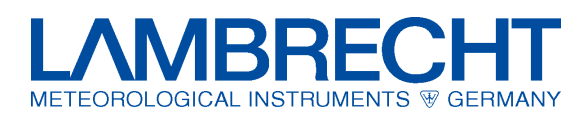

# **1 Einleitung**

- TROPOS ist ein modularer, hochentwickelter, elektronischer Datenlogger zur Datenerfassung und Weiterverarbeitung von meteorologischen Messwerten.
- TROPOS steht in 3 verschiedenen Versionen zur Verfügung:
- 1. TROPOS-100 zum Anschluss eines Niederschlags sensors
- 2. TROPOS-112 zum Anschluss von bis zu 1+12 Sensoren
- 3. TROPOS-124 zum Anschluss von bis zu 1+24 Sensoren
- TROPOS kann über Netzgerät oder Solar-Equipment mit Spannung versorgt werden.
- TROPOS ist explizit für Hutschienenmontage oder Schaltschrankeinbau konzipiert.
- TROPOS ist für den Einsatz im Temperaturbereich von -30....+60°C geeignet. Die flexible Struktur ermöglicht eine große Anzahl von Messbereichen und zwar Spannungen bis max.  $± 5$  V, Ströme bis  $± 20$  mA, Widerstände bis  $5$  k $\Omega$  sowie Frequenzen bis 4 kHz. Die Eingänge sind gegen kurzfristige Spannungsspitzen bis max. 30 V geschützt.
- TROPOS kann durch verschiedene, optionale Module bzw. Modems hinsichtlich Datentransfer, -auswertung und -sicherung erweitert werden.

# **2 Funktionsbeschreibung**

Die an TROPOS angeschlossenen Sensoren erfassen entsprechend ihrem Einsatzzweck in zeitlichen Intervallen Messwerte, welche als elektrische Signale an TROPOS weitergegeben und dort verarbeitet werden.

Momentanwerte können über das Display abgelesen oder, wie auch Mittelwerte und Extremwerte (z. B. Windspitzen), auf einer Compact Flash Karte (CF-Karte) gespeichert werden. Die CF-Karte stellt einen Ringspeicher für maximal 1 Jahr zur Verfügung.

Die Datenübertragung kann individuell sowohl mittels CF-Karte als auch über die RS 232 -Schnittstelle an einen Laptop oder PC erfolgen. Ebenso können Optionen wie RS 485, GSM-, Telefon- oder Funkmodem genutzt werden.

# **3 Komponenten und Lieferumfang**

Im Lieferumfang des Datenloggers TROPOS sind folgende Komponenten enthalten:

## Bezeichnung Ident-Nr.

1 TROPOS-Basisgerät\*:

- TROPOS-100 **00.95666.100 000** oder 00.95666.500 000 oder
- TROPOS-124 **00.95666.600 000**
- 1 CF-Karte mit erweitertem Temperatureinsatzbereich = Industriestandard (der CD-Verpackung beigelegt)
- 1 Verbindungskabel
- 1 Nullmodem-Adapter (orange Markierung)
- 1 CD mit Konfigurations- und Auslesesoftware "*TROPOS-Commander*"
	- Verdrahtungs- und Anschlusspläne (pdf)

\* Die Seriennummer ist sowohl außen am TROPOS-Gehäuse angebracht, als auch intern softwaretechnisch hinterlegt.

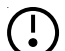

Bitte prüfen Sie den Lieferumfang auf Vollständigkeit und schließen Sie noch keine Spannungsversorgung an TROPOS an! Je nach Auftragswunsch kann TROPOS werksseitig bereits im Umgehäuse montiert und konfiguriert sein. In diesem Falle entfallen die Abschnitte Konfiguration und Verdrahtung.

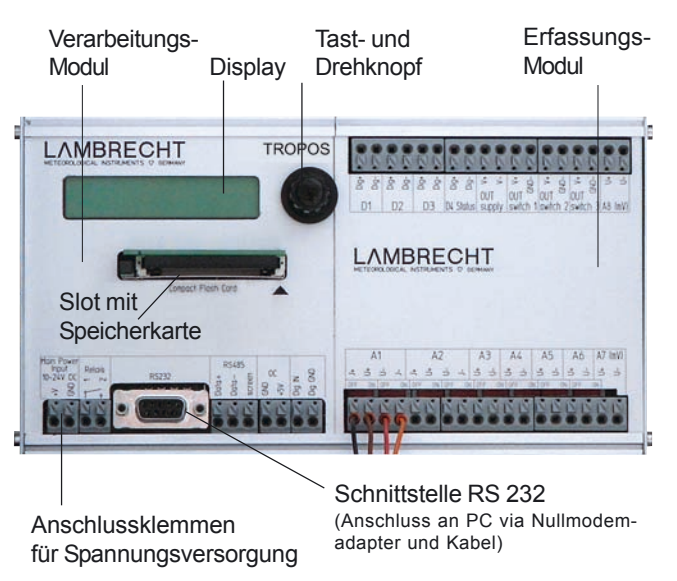

Abbildung 1: Frontansicht TROPOS-112

# **4 Inbetriebnahme von TROPOS**

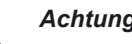

## *Achtung! Garantieverlust!*

Bitte keinerlei Verdrahtungen bei angelegter Spannungsversorgung durchführen!

Dies kann bei fehlerhaftem Vorgehen zur Zerstörung des TROPOS führen, welche keinen Garantiefall darstellt.

## **4.1 Konfigurieren des TROPOS**

**Das Konfigurieren eines TROPOS erfolgt durch die mitgelieferte Software** *"TROPOS-Commander"* **über die RS 232-Verbindung zwischen TROPOS und PC. Die Software ist freigegeben für die Betriebssysteme Windows 2000 und Windows XP.**

## **Vorgehensweise**

- 1. Schalten Sie Ihren PC oder Laptop ein.
- 2. Legen Sie die mitgelieferte CD "TROPOS-Commander" in ein entsprechendes Laufwerk ein und warten Sie den Selbststart ab. Folgen Sie den Installations-Anweisungen. Es wird empfohlen, den vorgeschlagenen Speicherpfad zu akzeptieren, um das Auffinden später benötigter Dateien sowie den Support zu vereinfachen.
- 3. Nach abgeschlossener Installation der Software *"TRO-POS-Commande*r" können Sie diese sowohl über das neue Ikon auf Ihrem Desktop als auch über "Start => Programme => Wilh. Lambrecht GmbH => TROPOS\_CMD" starten.

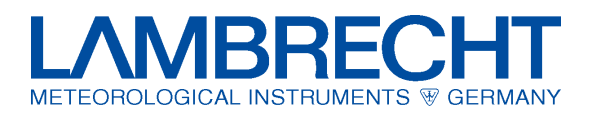

4. Führen Sie alle erforderlichen Verdrahtungsarbeiten am TROPOS gemäß **Abschnitt 4.4, Seite 5+6,** durch, ohne die Spannungsversorgung von TROPOS einzuschalten, d.h. ohne den Stecker in die Steckdose zu stecken!

#### **Richtiger Kabel-Anschluss**

An die abisolierten Enden der Sensorkabel werden isolierte Aderendhülsen angepresst. Die Aderendhülsen (Querschnitt 0.5...1.5 mm<sup>2</sup>) sollten mit glattem Profil (keine Querrillen) angepresst werden, damit sich die Kabel leicht demontieren lassen.

Zum Einstecken der Kabelenden genügt in der Regel ein mäßig fester Druck beim Einstecken der Aderendhülsen in die Klemmbuchsen. Bei Bedarf kann der Drücker gedrückt und die Aderendhülse dann völlig ohne Widerstand eingesteckt werden.

Um die Kabel wieder zu lösen, wird der Drücker mit mäßiger Kraft niedergedrückt. Dabei ist das Kabelende zunächst leicht in die Klemmbuchse hinein zu drücken und dann erst bei niedergehaltenem Drücker herauszuziehen.

Durch Selbsthemmung kann die Aderendhülse in der Buchse festklemmen. In diesem Fall nicht weiter ziehen -dadurch wird die Verbindung nur noch festersondern das Kabelende in die Buchse hineindrücken, den Drücker kräftig gedrückt halten und dann erst das Kabel herausziehen.

Der Kabelschirm wird auf der Potentialausgleichschiene des jeweiligen Schaltschrankes aufgeklemmt. Siehe dazu Abb. 2+3.

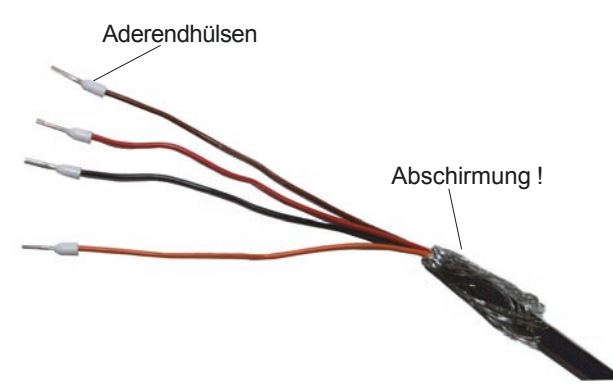

Abbildung 2: Aderendhülsen für Verdrahtungen am TROPOS

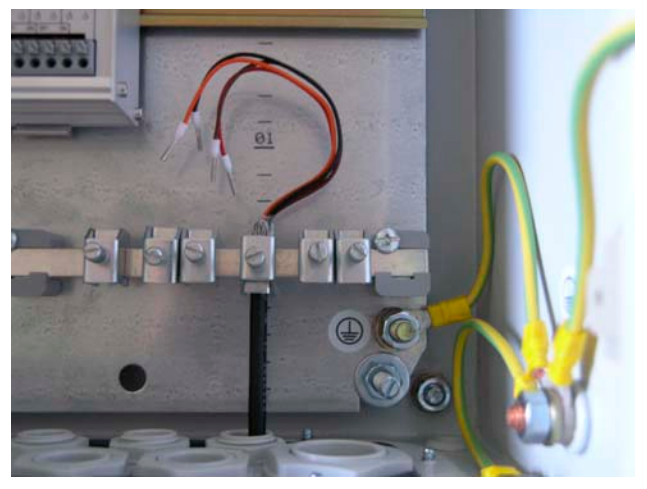

Abbildung 3: Aderendhülsen und Masseanschluss im Gehäuse

- 5. Verbinden Sie TROPOS durch das mitgelieferte Verbindungskabel + aufgesteckten Nullmodem-Adapter (TRO-POS-seitig) mit einer freien COM-Schnittstelle an Ihrem PC.
- 6. Schalten Sie nun die Spannungsversorgung für TROPOS zu. TROPOS schaltet sich automatisch ein, was im LCD zu einer Anzeige führt. Das Display schaltet nach kurzer Zeit automatisch ab, wenn der Bedienknopf nicht betätigt wird. TROPOS bleibt aktiv.

#### **Nehmen Sie ab jetzt keinerlei Verdrahtungsarbeiten mehr vor!**

- 7. Widmen Sie sich jetzt wieder der Software "TROPOS-*Commander*".
- 8. Wählen Sie Ihre Sprache aus. "TROPOS-Commander" wird geschlossen und muss neu gestartet werden.
- 9. Eine erste Kommunikation mit TROPOS sollte über den Button **CFG abrufen** erfolgen. Hierbei erhalten Sie die Information, ob TROPOS und PC kommunikationsfähig sind bzw. welche Abweichungen aufgetreten sind. Ggf. sollte als Erstes die richtige Auswahl der COM-Schnittstelle überprüft werden.

Wählen Sie nun "Einstellungen/ TROPOS Konfiguration" an und rufen über die F1-Taste die Online-Hilfe auf. Folgen Sie den dortigen Hinweisen.

10. Alle weiteren Einstellungs- und Datenabrufvorgänge sind in der Online-Hilfe beschrieben.

## *Empfehlung:*

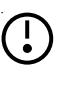

*Wenn Sie neu- oder umkonfigurieren möchten, halten Sie Ihre Lieferpapiere bereit, um die anzuschließenden Sensoren anhand ihrer Artikelnr. zu identifizieren.*

*In der Software "TROPOS-Commander" finden* Sie unter "Einstellungen/ TROPOS Konfigurati*on/ Messkanäle" eine Übersicht über die möglichen Sensoreingänge.*

*Je Kanal können Sie über die hinterlegte Sensor-Auswahlliste Ihre Sensoren anwählen. Handelt es sich um Kombi-Sensoren (mehr als ein Ausgang), so achten Sie bitte auf die richtige Wahl des Parameters.*

*Beispiel: Feuchte-Temperatur-Sensor (8093): D...00.8093.000000\_Feuchte\_0-1V D...00.8093.000000\_Temperatur\_PT100.*

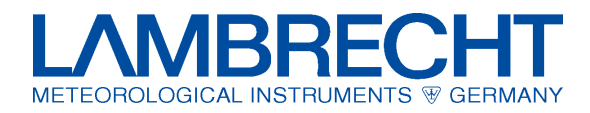

## **4.2 Bedienung über den Tast-/ Drehknopf**

- geschlossen, erfolgt ein Selbststart (TROPOS V 1.xx System init... 1. Wird TROPOS nach Abschluss aller Verdrahtungsarbeiten an die Spannungsversorgung andes Systems. Im Display erscheint für einige Sekunden:
- 2. Anschließend erscheinen im Display TROPOS 30.09.05 das eingestellte Datum und die Uhrzeit.

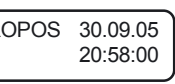

- 3. Nach einiger Zeit ohne Betätigungen am TROPOS schaltet das Display ab und er wechselt vom *Online-Modus* in den *Stromspar-Modus*.
- 4. Ein Drücken des Tast-/ Drehknopfes schaltet das Display mit Datum und Uhrzeit wieder ein.
- 5. Durch Drehen des Knopfes erscheinen nacheinander die unten genannte Menüpunkte im Display (*Menümodus*): Rechtsdrehung = Vorwärts-Scrollen; Linksdrehung = Rückwärts-Scrollen.
- 6. In Abhängigkeit vom im Display angezeigten Menüpunkt bewirkt ein weiteres Drücken entweder den Übergang zum *Editiermodus* oder aber zu einem weiteren *Untermenü* (siehe hierzu unter Abschnitt 4.3 die jeweiligen Menüpunkte).

*Editiermodus*: Das Drehen des Knopfes im *Editiermodus* um einen Rastschritt nach rechts ändert den Wert unter dem blinkenden Rechteck (= Cursorfunktion) um +1 oder um -1 bei Drehung nach links. Ein erneutes Drücken bewegt den Cursor um eine Stelle vorwärts. Diese Stelle kann wiederum durch Drehen des Knopfes geändert werden. Ist die letzte Stelle richtig eingestellt, wird der *Editiermodus* durch ein weiteres Drücken des Knopfes verlassen und der zuletzt eingestellte Wert je Ziffer gespeichert.

#### **4.3 Die Menüpunkte**

In einer Endlosschleife werden durch Drehen des Knopfes folgende Menüpunkte durchlaufen:

- TROPOS, Date, Time
- Date
- Time
- Realtime Values
- ID Number
- Change Battery (Achtung!)
- Change CF (Achtung !)
- Display Off

## **TROPOS, Date, Time**

Die Anzeige von Datum und Uhrzeit er- (TROPOS 30.09.05 20:58:00 scheint automatisch nach dem Einschalten.

#### **Date**

Das Datum kann im Format TT.MM.JJ eingestellt werden.

Nach einem Drücken des Knopfes wechselt man in den *Editiermodus*

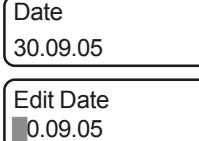

(siehe oben: Abschnitt 4.2, Punkt 6) Durch erneutes Drehen des Drehknopfes wird der Menüpunkt *Date* verlassen und der Menüpunkt *Time* erscheint.

## **Time**

Die Uhrzeit wird im 24h-Format (hh:mm:ss) auf gleiche Weise wie des Datum eingestellt werden.

## **Realtime Values**

Bei diesem Menüpunkt bewirkt das Drücken des Knopfes den Wechsel in ein *Untermenü*.

In Abhängigkeit von den im "TROPOS-*Commander*" konfigurierten und an TROPOS angeschlossenen Sensoren erscheint der erste Messwert.

Durch Drehen des Knopfes scrollt man durch die Liste der Momentanwerte der angeschlossenen Sensoren. Durch ein erneutes Drücken verlässt man das *Untermenü*.

## **ID Number**

Die Stationsnummer wird angezeigt und kann wie oben beschrieben geändert werden.

Time 20:58:00

Edit Time 0:58:00

Realtime Values

Press Key

Wind speed 0.5 m/s

Beispiel: Momentanwert der Windgeschwindigkeit

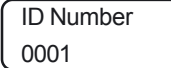

*Die Stationsnummer dient der Zuordnung der gesammelten Messwerte in der PC Auswertesoftware. Die Standardeinstellung "0001" sollte nur, aber immer dann geändert werden, wenn mehrere Datenlogger in einem Messnetz angeschlossen sind. In diesem Fall muss jeder Datenlogger eine eigene, eindeutige Nummer erhalten.*

## **Change Battery**

Der Akku-Wechsel darf nur durchgeführt werden, wenn dieser Menüpunkt aktiviert wurde und durch Drücken des Knopfes als Untermenü "Ready" anzeigt wird.

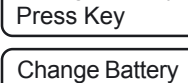

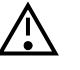

**Wird dies nicht berücksichtigt, so kann es in seltenen Fällen zu Datenverlusten kommen.**

#### **Change CF-Card**

Die CF-Karte darf nur entnommen werden, wenn dieser Menüpunkt aktiviert wurde und durch Drücken des Knopfes als *Untermenü "Remove CF" anzeigt wird. Alle Schreibvorgänge* sind dann wirklich beendet.

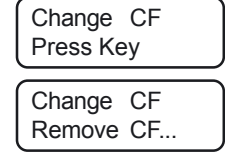

Zum Entnehmen der Karte wird der Auswerferknopf links neben der Speicherkarte gedrückt.

Die Anzeige "Insert CF" fordert nun dazu auf, eine neue CF-Speicherkarte einzustecken. Ohne Karte können 10 Mittelwertintervalle im RAM gespeichert werden, bevor Datenverluste entstehen (siehe hierzu auch Abschnitt 5.1).

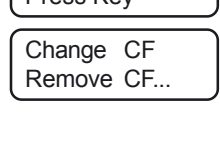

Change CF Insert CF...

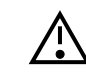

**Beim Einstecken der Karte auf keinen Fall Gewalt anzuwenden! Nicht verkanten!**

Ready

Change Battery

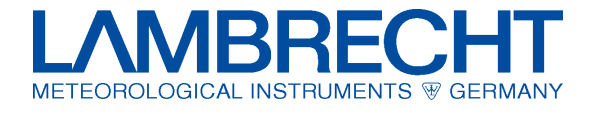

In einer von zwei möglichen Stellungen muss sich die Karte leicht einstecken lassen.

Nach dem Einstecken der neuen Karte erscheint nach kurzer Wartezeit wieder die Anzeige:

Diesen Menüpunkt verlässt man durch Drehen des Knopfes.

Display off Press Key

Change CF Press Key

Data Transfer Wait

Data Process Wait...

## **Display Off**

Durch Drücken des Knopfes beendet man den *Online-Modus* und schaltet TROPOS in den *Stromspar-Modus*.

In diesem Modus bleibt TROPOS solange, bis der Drehknopf wieder betätigt wird.

## **Weitere Display-Anzeigen**

Wenn eine der nebenstehenden Meldungen im Display zu sehen ist, ist TROPOS mit der Speicherung oder Bearbeitung von Daten oder Einstellungen beschäftigt.

In dieser Zeit ist das Gerät für die Bedienung über den Drehknopf gesperrt.

# **4.4 Verdrahtungen der TROPOS-Anschlüsse**

## *Achtung! Garantieverlust!*

Bitte keinerlei Verdrahtungen bei angelegter Spannungsversorgung durchführen!

Schalten Sie vor den nächsten Schritten die Spannungsversorgung des TROPOS aus !

Bei fehlerhafter Handhabung kann es zur irreversiblen Zerstörung des TROPOS kommen, welche keinen Garantiefall darstellt!

Hinweise zum richtigen Kabelanschluss finden Sie im Abschnitt 4.1.

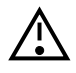

*Achten Sie bitte bei jeglichen Verdrahtungsarbeiten stets darauf, dass Strom- und Messeingänge (oder auch Versorgungs- und Signaleingänge) der Sensoren nicht vertauscht werden ! Bei fehlerhafter Handhabung kann es zu Schäden am TROPOS oder an den Sensoren kommen, welche keinen Garantiefall darstellen.*

Wenn nicht anders bestellt, ist TROPOS im Auslieferzustand unverdrahtet.

Die Verdrahtungsarbeiten für die Spannungsversorgung sowie die Sensoren wurden bereits im Abschnitt 4.1 "Konfi**gurieren des TROPOS"** beschrieben, im folgenden hierzu die Details.

Ihre softwareseitige Konfiguration ist darauf entsprechend abzustimmen.

Verdrahtungspläne für die werksseitig eingerichteten Sensoren finden Sie nach der Softwareinstallation im Dateiordner: TROPOS\_SEN\_DOC. Eine Übersicht über die erforderlichen Dokumente können Sie sich im *"TROPOS-Commander"* unter "Einstellungen/ TROPOS Konfiguration" **Drucken** ansehen bzw. ausdrucken.

Eine schematische Darstellung und Übersicht über die Anschlüsse finden Sie im **Abschnitt 7, Seite 9.**

## **1) Anschluss der Versorgungsspannung**

- An den **(+V)**-Eingang wird der **+Pol** einer Gleichspannungsquelle angelegt.
- An **(GND)** wird der **-Pol** der Gleichspannungsquelle angelegt.

*Die Gleichspannung muss geglättet, aber nicht stabilisiert sein. Der Eingang ist gegen kurzfristige Spannungsspitzen bis ca. 30 V und gegen Verpolung geschützt.*

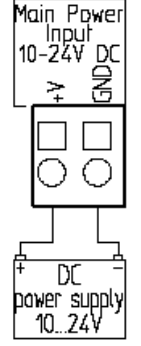

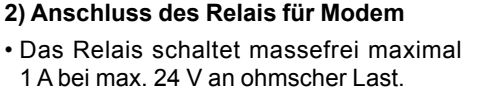

• Induktive Lasten an Gleichstrom sind unbedingt zu vermeiden (Lichtbogen)!

max. 1A/24V ohmsche Last resistive land

Relais  $\mathbb{R}$ o<br>T

#### **3) Anschluss der RS485-Schnittstelle**

- **Data+** = RS485 B
- **Data-** = RS485 A
- **screen** = Abschirmung des Kabels *"screen" ist nicht mit der Masse der Versorgungsspannung verbunden !*
- Die Kommunikations-Schnittstelle RS 485 ist eine Option. Sie ist am TROPOS-Verarbeitungsmodul immer sichtbar, jedoch nur bei entsprechenden Bestückung auch als solche aktiv.

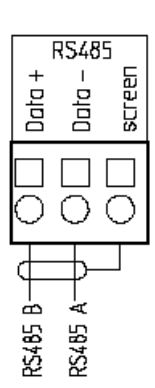

**DC** ₿k

max. 100 mA

តិ

 $\widetilde{\epsilon}$  $100$ ġ nax.

ägvivalent equivalent

#### **4) OC, Open Collector bzw. Open-Drain Ausgang zur Ausgabe des Niederschlagsimpulses**

 $\overline{\alpha}$ 

움 贡

• Der **(GND)**-Anschluss ist mit einem Transistor-Schalter nach Masse verbunden. Dieser Ausgang schaltet positive Spannungen bis 24 V nach Masse.

#### **Der Ausgang ist nicht gegen Überstrom bzw. -spannung geschützt !**

Zum Signalisieren verwendet man die Leitung (OC/ GND) zusammen mit dem Masseanschluss der TROPOS-Spannungsversorgung.

• Der **(+5 V)**-Ausgang ist über einen Widerstand von 1 kΩ und eine Verpolungsschutzdiode dauerhaft mit der stabilisierten Betriebsspannung von +5 V verbunden.

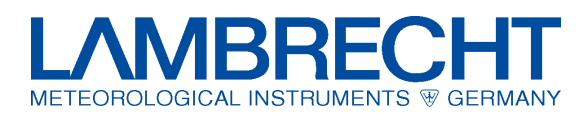

#### **5) Anschluss des Digitaleinganges - Reed Kontakt für einen Niederschlagssensor**

- Am **(Dig IN)**-Eingang liegen stets +5 V mit einem Serienwiderstand von 100 kΩ an.
- Der **(Dig GND)**-Eingang ist über eine Drossel mit Masse verbunden. Der maximale Strom über diesen Masseanschluss beträgt 100 mA.
- Ein Impuls wird gezählt, wenn der Eingang **(Dig IN)** aktiv oder passiv auf Massepotential gelegt wird.

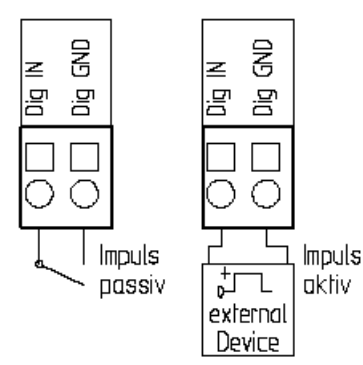

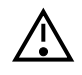

*Bitte beachten Sie, dass die Anschlüsse A1...A6 über Schiebeschalter zu stellen sind und dadurch die entsprechende Belegung definiert wird (siehe Tabelle 1, Seite 8).*

## **6) A1+A2 Widerstandsmessung in 4 Leiterschaltung**

- Der **(J+)**-Anschluss ist der jeweilige Ausgang der Konstantstromquelle im TROPOS. Hier wird der positive Strom-Anschluss des zu messenden Widerstandes angeschlossen.
- Der **(J-)**-Anschluss ist mit dem Massepotential des TRO-POS verbunden. Hier wird der negative Stromanschluss des zu messenden Widerstandes angeschlossen.

**(U+)** und **(U-)** sind differentielle Messeingänge.

- An den **(U+)**-Anschluss wird der positive Spannungsanschluss des zu messenden Widerstandes angeschlossen.
- An den **(U-)**-Anschluss wird der negative Spannungsanschluss des zu messenden Widerstandes angeschlossen.

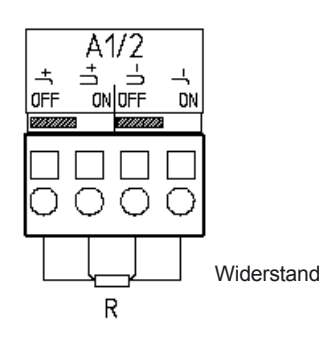

#### **7) A1...A6 Strommessung**

- Ströme werden einseitig massebezogen gemessen ("single-ended").
- Bezugsmasse ist die Eingangsmasse auf den Klemmen **(J-)** bei den Kanälen **A1 und A2** und **(U-)** bei den Kanälen **A3...A8.**
- Der **+Pol** der Stromquelle wird an den Anschluss **(U+)** gelegt.
- Der **-Pol** der Stromquelle wird an den Anschluss **(J-)** bei den Kanälen **A1 und A2** und **(U-)** bei den Kanälen **A3...A8** gelegt.
- 

*Der passende Messwiderstand im TROPOS, über den der Strom als Spannungsabfall gemessen wird, wird durch den Schiebeschalter des jeweiligen Kanals eingeschaltet. Der Messwiderstand ist nicht überlastgeschützt. Ist der zugehörige Schalter nicht richtig eingestellt, erscheint in der Anzeige eine Meldung "SWI-ERR" d.h. Switch-Error bzw. Schalterfehler.*

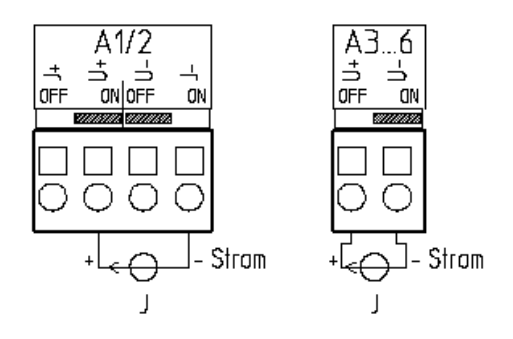

## **8) A1...A8 Spannungsmessung**

- Die Spannung wird einseitig massebezogen gemessen ("single-ended").
- Bezugsmasse ist die Eingangsmasse auf den Klemmen **(J-)** bei den Kanälen **A1 und A2** sowie **(U-)** bei den Kanälen **A3...A8.**

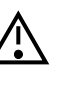

*Um Messfehler durch unterschiedliche Massepotentiale zu vermeiden, müssen alle Masseanschlüsse nahe am Masseanschluss von TROPOS an einem Punkt ("sternförmig") angeschlossen werden.*

Bei hohen Anforderungen an die Genauigkeit und bei Sensoren mit geringem Ausgangssignal sollten die Sensoren aus der Sensorstromversorgung von TROPOS (geschaltet oder permanent) versorgt wer-

# den.

*Sensorheizungen* müssen ganz getrennt versorgt oder wenigstens über eine getrennte Masseleitung angeschlossen werden, damit das Messsignal nicht durch den vom Heizstrom verursachten Spannungsabfall auf einer gemeinsamen Masseleitung verfälscht wird.

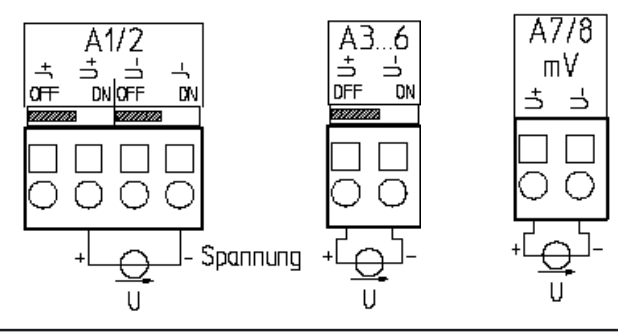

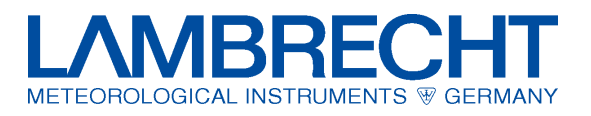

#### **9) A1...A6 Spannungen über 5V messen**

- Spannungen bis 5 V können direkt gemessen werden.
- Sollen Spannungen über 5 V, z.B. die Batteriespannung von 12 V gemessen werden, so ist vor den positiven Messeingang ein externer Vorwiderstand von 7.5 MΩ/ 1% oder enger toleriert, zu schalten.

Spannungen über 30 V lassen die internen Schutzdioden ansprechen, so dass eine Messung von Spannungen über 30 V nicht möglich ist.

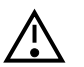

**Achtung:**

**Der +Pol der Versorgung darf keinesfalls an die (U-) bzw. (J-) -Klemmen gelegt werden! Diese Klemmen sind mit der Versorgungsmasse verbunden! Ein Kurzschluss mit durchbrennenden Leiterbahnen wäre die Folge!**

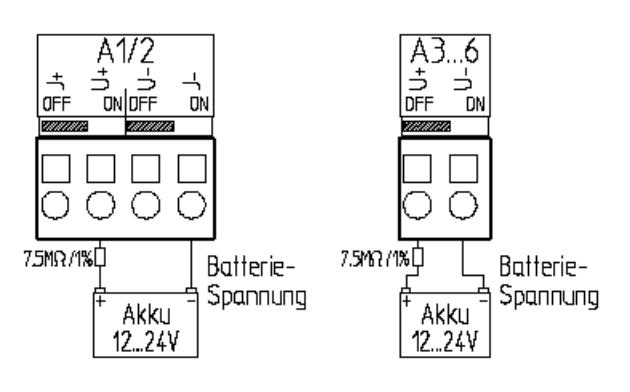

#### **10) D1...D4 Digitale Frequenz-, Impuls- und Statusmessung**

- Die digitalen Messeingänge arbeiten massebezogen. Die Schaltschwelle ist intern fest auf 2.5 V eingestellt (durch Software, nicht konfigurierbar).
- Die digitalen Kanäle **D1...D3** können Frequenzen bis 4 kHz, Impulse und Status messen. Die maximale garantierte Eingangsfrequenz ist 4 kHz.
- Der digitale Kanal **D4** misst nur Status-Informationen (Ein / Aus).
- Für Sensoren mit passivem Schalter nach Masse liegt an den Eingängen eine Spannung von 4 V über einen Widerstand von 10 kΩ.

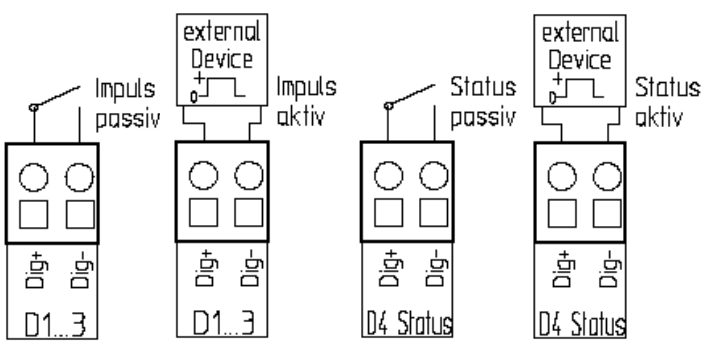

#### **11) Switch1...Switch3 Schaltausgänge** und **OUT supply**

- Die Schaltausgänge **switch1...switch3** schalten die positive TROPOS-Versorgungsspannung.
- Die danebenliegenden Masseanschlüsse sind über Entstördrosseln mit der Versorgungsmasse verbunden. Der Ausgang ist mit selbstrückstellenden thermischen Sicherungen abgesichert.
- Der maximale Dauerstrom beträgt 100 mA. Die Schaltzeiten werden über die Konfiguration (Software) eingestellt.
- Am Ausgang **OUT supply** liegt permanent Spannung an.

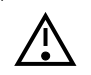

**Bei dem Versuch, die Batteriespannung des TROPOS zu messen, dürfen keinerlei Verpolungen auftreten.**

**Bei fehlerhafter Handhabung kann es zu Schäden am TROPOS kommen, welche keinen Garantiefall darstellen.**

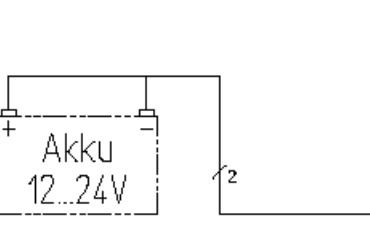

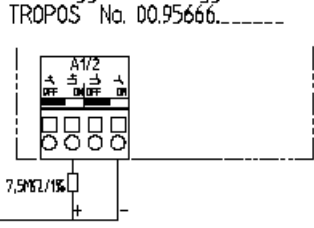

Datenlogger / datalogger

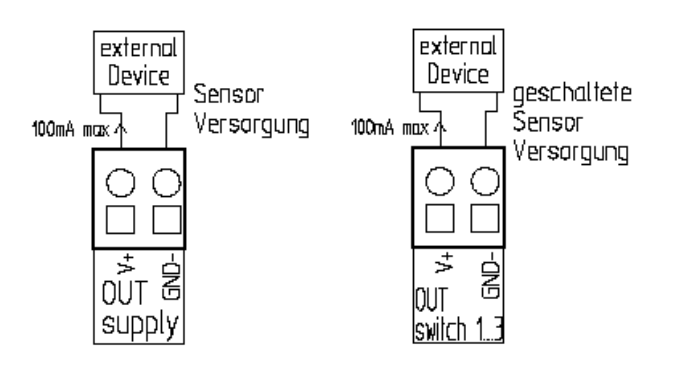

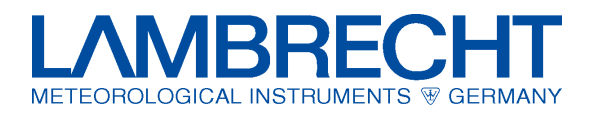

## **12) Kanalbelegungen und Toleranzen der Messbereiche**

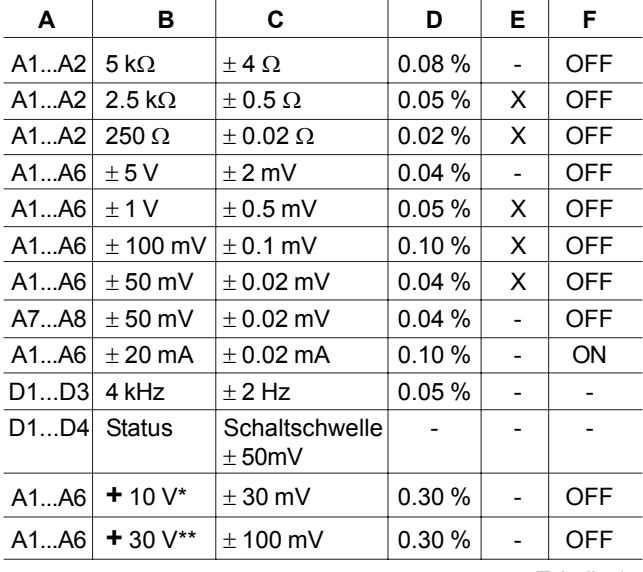

Tabelle 1

\* mit externem Spannungsteiler... 1.5 MΩ \*\* mit externem Spannungsteiler... 7.5 MΩ

- 
- 

*A... Kanäle E... Open-Channel-Erkennung*

*C... Genauigkeit bei 23°C*

*D... Genauigkeit in %*

## **5 Messen und Auswerten**

Gemessen wird gemäß der über die Software "TROPOS-*Commander*" an TROPOS gesendeten Konfiguration bzw. Einstellungen (Sensorsignale, Messintervalle etc.).

## **5.1 Die CF-Karte**

## **Bitte beachten Sie stets:**

Benutzen Sie nur von LAMBRECHT freigegebene CF-Karten mit erweitertem Temperatureinsatzbereich (Industriestandard)! Die CF-Karte ist zentrales Speichermedium und darf nur kurzzeitig (für max. 10 Mittelwertintervalle) aus TROPOS zum Datenauslesen entnommen werden! Darüberhinaus stellt das Arbeiten ohne eingesteckte CF-Karte einen unzulässigen Betriebszustand dar.

Auf der CF-Karte wird eine Kopie der aktuellen Konfiguration des TROPOS abgelegt. Im unkonfigurierten Auslieferzustand enthält die Karte entsprechende Voreinstellungen wie Stationsname **TROPOS** und Stationsnummer **0001**. Diese Konfiguration kann mit der Software "TROPOS-Commander" über **CFG abrufen** abgefragt werden.

Wenn Sie über die Software "*TROPOS-Commander"* Ihre TROPOS-Konfiguration einstellen oder ändern wollen, müssen Sie diese nach dem Speichern auch über den Button **"CFG senden"** an TROPOS übergeben!

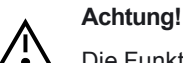

Die Funktion **CFG senden** kann alle Daten auf der Compact Flash Karte löschen!

Lesen Sie zuerst alle Daten von der CF-Karte, bevor Sie **CFG senden** ausführen !

*B... Messbereiche F... Schalter ON/ OFF*

Ohne Neukonfiguration von TROPOS oder Kartenwechsel hält die CF-Karte alle Messwerte in einem Ringspeicher über 1 Jahr.

Bei Karten-Entnahme werden die Messwerte von 10 Mittelwertintervallen im RAM des TROPOS gespeichert. D. h. bei eingestelltem 1-Min-Intervall muss die Karte nach spätestens 10 Minuten ersetzt werden und bei eingestelltem 10-Min-Intervall nach spätestens 100 Minuten, bevor Datenverluste entstehen.

Wechsel der CF-Karte siehe **Abschnitt 4.3.**

## **5.2 Ergebnisabruf und Auswertung**

Die Auswertung der Messwerte wird über die Software "TRO-*POS*-*Commander*" eingeleitet. Dies geschieht durch verschiedene Abfragen, bei denen die Messwerte und Ergebnisse an den PC übertragen und in CSV-Dateien gespeichert werden können. Damit stehen die Daten zur Weiterverarbeitung, z. B. in Excel (nicht Bestandteil der Lieferung) zur Verfügung. Das Auslesen und Auswerten der Daten kann auch mit der Software "*MeteoWare*" (optional) erfolgen.

Alle Messwerte werden gemäß eingestellter Konfiguration auf der CF-Karte sowie kurzfristig im RAM des TROPOS gespeichert. Der Datenabruf erfolgt über "TROPOS-Commander".

Über den Menüpunkt "Online" können Sie entsprechend auswählen, welche und von wo Sie die Werte abrufen möchten.

Weitere Hinweise entnehmen Sie bitte der Online-Hilfe von "*TROPOS-Commande*r", welche jeweils für das aktive Fenster über die F1-Taste aufgerufen wird.

# **6 Problembehandlung**

## **Meldung: TROPOS antwortet nicht**

(Diese Meldung erscheint u. U. erst nach 30...60 s.)

- Sicherstellen, das TROPOS über RS232 am PC angeschlossen und eingeschaltet ist.
- Prüfen der Auswahl der COM-Schnittstelle am PC sowie der Übereinstimmung der Baudraten an TROPOS und PC.
- Über die Schaltfläche **ID?** klären, ob Stationsnummer und Stationsname mit ausgewählter Konfiguration übereinstimmen.

**Datenabruf bringt leere csv-Dateien:** Überprüfen Sie die Datums-/ Uhrzeiteinstellung von TROPOS, wenn über "TRO-*POS-Commander*" das Zeitintervall vorgegeben wird.

# **7 Maßzeichnungen und Anschlussbilder**

*Die Anschlüsse am TROPOS:*

(Siehe hierzu auch Abschnitt 4.4 Verdrahtung, Seite 5 ff.)

- Die hier mit 1...5 beschriebenen Anschlüsse befinden sich auf dem Verarbeitungsmodul links, unten.
- Die mit **A1...A7** beschrifteten Anschlüsse befinden sich jeweils auf den Erfassungsmodulen rechts, unten, **A8** ist rechts oben.
- Die digitalen Anschlüsse **D1...D3**, Status **D4** sowie die 4 Sensorversorgungen **OUT** befinden sich auf dem bzw. den Erfassungsmodul(en) oben.

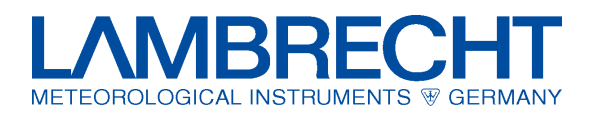

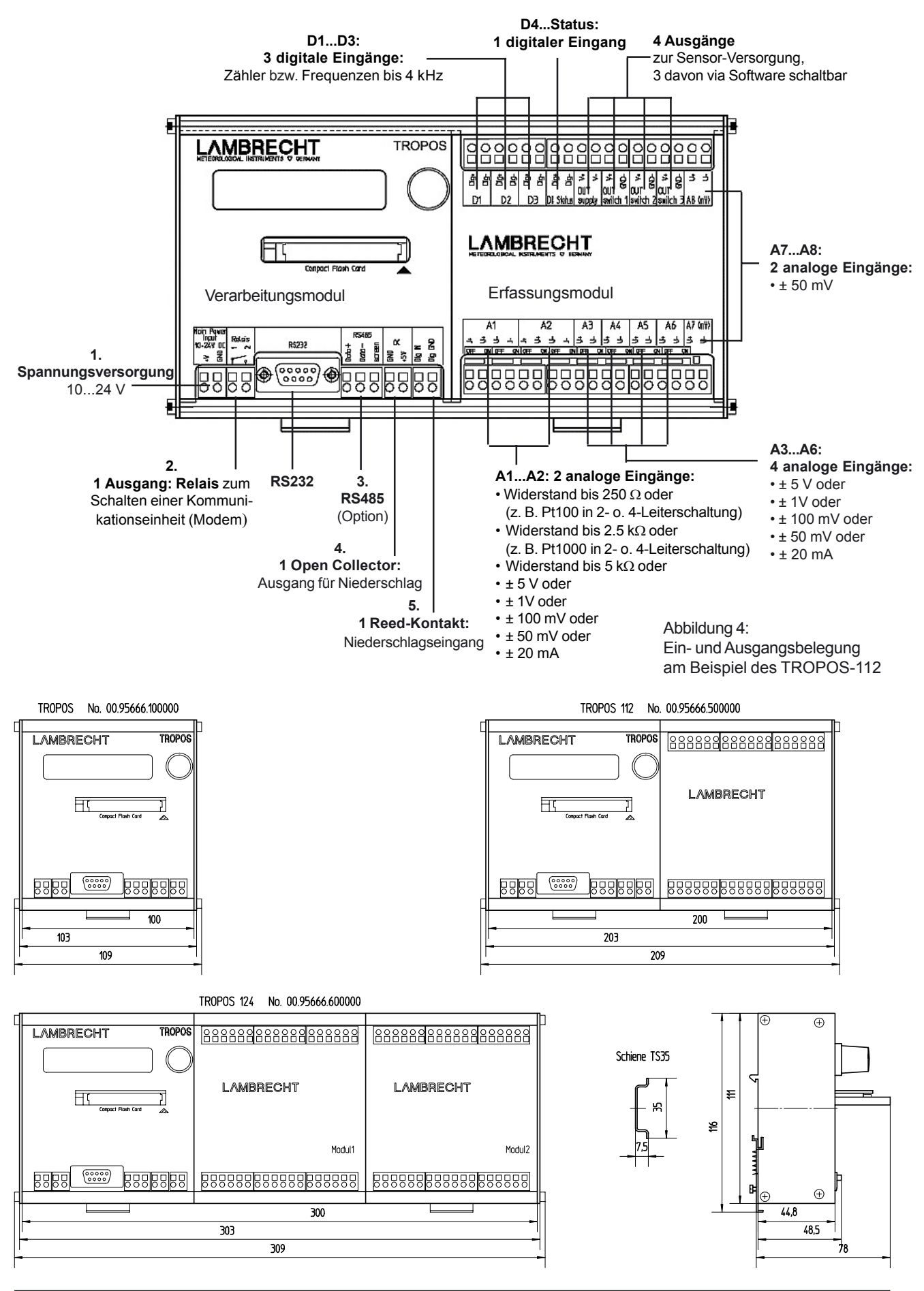

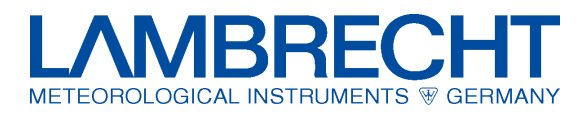

# **8 TROPOS im Umgehäuse** (Beispiele)

Beispiel 1: TROPOS-112 mit Netzversorgung (unverdrahtet)

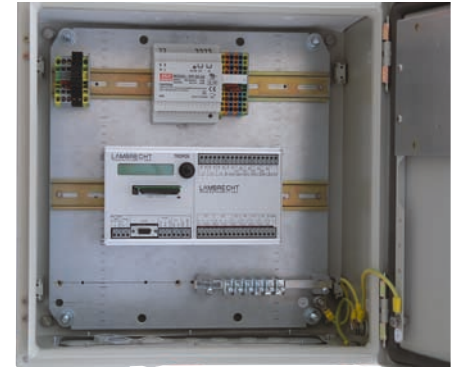

Beispiel 2: TROPOS-112 mit Netzversorgung, geschützt mit Akkupuffer (unverdrahtet)

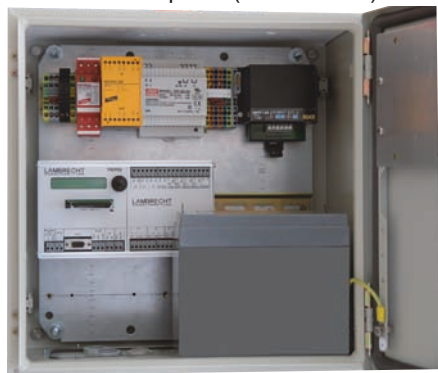

## Beispiel 3: TROPOS-112 mit Solarversorgung (unverdrahtet)

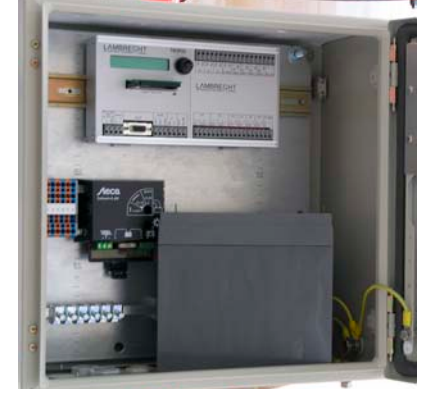

Beispiel 4: TROPOS-Masseanschluss im Umgehäuse

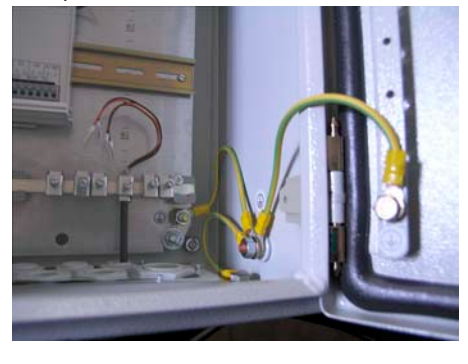

# **9 TROPOS Module**

Je nach Einsatzzweck und Bestellumfang können folgende Module an TROPOS angeschossen werden

## **Ident-Nr.**

## **Basismodul "Netzversorgung"**

**TROPOS-PS/1** *(power supply 1)* **32.95666.040 010**

*Netzteil Standard (Gewicht ~300g), 100...240 V<sub>AC</sub> / 24 V<sub>pc</sub> / 2.5 A inkl. Sicherungen und Verteilerklemmen*

## **Zusatzmodule "Netzversorgung"**

**TROPOS-LF/OP 32.95666.040 050**

*(line filter/ overvoltage protection) "Geschützte Version" Netzfilter + Überspannungsschutz für TROPOS-PS/1 (Gewicht ~400g)*

**TROPOS-CC1** *(charge control)* **32.95666.040 060**

*inkl. Laderegler (Gewicht ~200g) und AKKU (Gewicht ~6.5 kg) für AKKU-Pufferbetrieb 17 Ah (Backup-Funktion = USV = engl.=UPS)*

## **Basismodule "Solarversorgung"**

**TROPOS-SOLAR/1 32.95666.055 010** *Solarpanel 20 W + im Gehäuse TROPOS-H integrierter Solar-Akku für 17 Ah (Gewicht ~6 kg)*

## **TROPOS-SOLAR/2 32.95666.055 020**

*Solarpanel 40 W + im Gehäuse TROPOS-H integrierter Solar-Akku für 32 Ah (Gewicht ~11 kg)*

## **TROPOS-CC2** *(charge control)* **32.95666.040 070**

*im Gehäuse TROPOS-H integrierter Laderegler für Solarversorgung/ Einsatz in Verbindung mit TROPOS-Solar 1/2*

#### **Basisfunktionen Datenübertragung**

**COMPACT FLASH CARD** (CF-Karte) **32.95666.021 000** *zur mobilen Datenübermittlung und ortsunabhängigen Datenauswertung; Einsatzbereich -40...+85°C, Industriestandard (1x im Lieferumfang des TROPOS enthalten)*

#### **Zusatzmodule Datenübertragung**

**TROPOS-RS 485** (nicht für Solarbetrieb) **32.95666.053 000** *Datenübertragung bis min. 1200 m an PC*

*Hardware + Einbau in TROPOS sowie softwareseitige Freischaltung. \*1) Bei Mitbestellung dieser Position ist die am TROPOS sichtbare RS 485 nutzbar. RS 232 und RS 485 können parallel, aber nicht zeitgleich genutzt werden. Ein Schnittstellen Converter RS485/ RS232 ist PC-seitig erforderlich. Dieser ist nicht Bestandteil der Position.*

#### **Optionen**

**TROPOS-RS485/OP** Überspannungsschutz**32.95666.053 010** Converter RS485/ RS232 (PC -seitig) **00.90249.200 000**

## **Weitere Optionen**

**GSM-Modem** Dualband **32.95666.050 000**

i*nkl. Antenne mit Magnetfuß, Stromanschlusskabel sowie Montagematerial*

*Einbau im TROPOS-H\*2) o. Externe Installation \*3)*

#### **TELEFON-MODEM 32.95666.051 000** *inkl. Montagematerial*

*Zum Einsatz in Verbindung mit Netzspannungsversorgung. Ein Überspannungsschutz der Telefonleitung wird generell empfohlen, ist jedoch nicht Bestandteil dieser Position. Einbau im TROPOS-H\**2) *o. Externe Installation \**3)

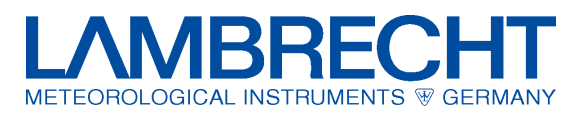

Option

#### **MODEMANSCHLUSSDOSE 32.95666.041 010**

*mit Überspannungsschutz für Telefonmodem*

#### **FUNK-MODEM 32.95666.052 000**

*für Kurzdistanzen im lizenzfreien Frequenzbereich von 868...870 MHz, für Übertragungsentfernungen bis 300 m und bei freier Sicht bis 3000 m; inkl. Antenne mit 3 m-Kabel und Montagematerial Einbau im TROPOS-H\**2) *o. Externe Installation\**3) **Option** 

**FUNK-MODEM 32.95666.052 000**

für die Empfängerseite, *bei 24 V-Anschluss für externe Installation \**3)

# **Datenauswertung Zusatzmodul Auswertesoftware**

**METEOWARE... 36.09337.000 000**

- *PC-Auswertesoftware für 1 Station*
- *Grafische und tabellarische Darstellungen*
- *Datenexport in den Formaten ASCII, Excel, xbase, CSV Optionen*
- *Netzwerk-Version für bis zu 999 Anwender (Floating Lizenz)*
- *Mehrstationen-Version für bis zu 999 Stationen*
- *Windstatistik*
- *Datenabruf als Windows-Systemdienst !*

## **Weiteres Zubehör Basismodule Mechanik**

## **TROPOS-H** *(housing)* **32.95666.030 000**

*Witterungsbeständiges Stahlblechgehäuse zum Einbau von TRO-POS und -Modulen, inkl. Strahlungsschutzdach, Abmessungen ca. 380 x 380 x 210 mm, Gewicht ca. 10 kg (ohne Schutzdach)* Option

**TROPOS-MH** *(mast holder)* **32.95666.032 000** *Masthalterung für TROPOS-H für Rohr-Ø 40...80 mm*

## **Dienstleistungen**

## **Basismodule Installation und Vorkonfiguration**

## **TROPOS-INSTALLATION 1 97.95666.000 001**

*Einbau+Montage von TROPOS mit Basismodul "Netzversorgung" im Gehäuse TROPOS-H*

#### **TROPOS-INSTALLATION 2 97.95666.000 002**

*Einbau+Montage von TROPOS mit Basismodul "Netzversorgung" und Zusatzmodulen oder Basismodul "Solarversorgung" mit oder ohne Zusatzmodule im TROPOS-H*

#### **TROPOS-INSTALLATION 3 97.95666.000 003** *Vorkonfiguration des TROPOS-Systems*

*Hinweis: Grundsätzlich ist das System so aufgebaut, dass die softwareseitige Konfiguration anwenderseitig leicht erfolgen kann.*

\**2) Ist der Einbau im Tropos-H, in Abhängigkeit der jeweilige TRO-POS-Konfiguration und nach entsprechender Prüfung möglich, ist TROPOS-Installation 2 erforderlich.*

*\*3) Bei externer Installation können weiteres Zubehör sowie Montagearbeiten (Kabel, Verdrahtungen, Schutzeinrichtungen etc.) erforderlich werden. Die notwendige Projektierung und Kalkulation muss anwendungsspezifisch erfolgen und ist in dieser Position nicht enthalten.*

## **10 Sicherheitshinweise**

Das System ist dem Stand der Technik entsprechend nach anerkannten sicherheitstechnischen Regeln gebaut. Dennoch sind folgende Hinweise zu beachtet:

- 1. Machen Sie sich vor der Inbetriebnahme mit den zugehörigen Betriebsanleitungen vertraut!
- 2. Beachten Sie innerbetriebliche und landesspezifische Richtlinien bzw. Unfallverhütungsvorschriften (z. B. der Berufsgenossenschaft). Informieren Sie sich ggf. bei Ihrem zuständigen Sicherheitsbeauftragten.
- 3. Verwenden Sie das System nur gemäß der in der Betriebsanleitung entsprechend ausgewiesenen Bestimmung.
- 4. Bewahren Sie die Betriebsanleitung stets griffbereit am Einsatzort des Systems auf.
- 5. Betreiben Sie das System nur in technisch einwandfreiem Zustand! Auftretende Störungen, die die Sicherheit beeinträchtigen können, sollten Sie umgehend beseitigen!
- 6. Verwenden Sie nur die entsprechend mitgelieferten Akkus!
- 7. Beachten Sie den Gewährleistungsverlust und Haftungsausschluss bei unerlaubten Eingriffen in das System. Änderungen bzw. Eingriffe in die Systemkomponenten dürfen nur mit ausdrücklicher Genehmigung der Wilh. LAMBRECHT GmbH durch Fachpersonal erfolgen.
- 8. Lassen Sie keine unerlaubten Flüssigkeiten in das Innere des Messgerätes dringen.

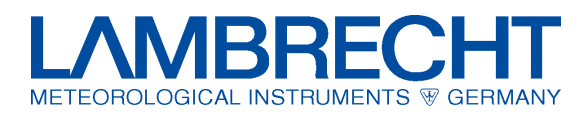

## **11 Technische Daten**

## **TROPOS-112**

**Ident-Nr. 00.95666.500 000** mit je einem Verarbeits- und Erfassungsmodul für bis zu 1+12 Sensoren

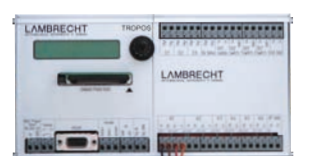

Einsatzbereiche -30...+60°C • 0...100% r. F. • nicht kondensierend • Akku -20...+60°C Versorgungsspannung 10...24 V<sub>DC</sub> ± 2 V<br>Leistungsaufnahme Abhängig von de Abhängig von der Konfiguration:  $\sim$  0.5 W (12 V) (Solarbetrieb)  $\sim$  0.7 W (12 V) (Netzbetrieb) Messbereiche... Sensorabhängig - siehe Tabelle 1, S. 8 1+12 Signaleingänge (siehe Seite 9) 1 Reed\* Niederschlagskanal 8 analoge 2 davon wahlweise als Pt 100 · Widerstand · Spannungs- oder Stromeingänge • 4 davon als Spannungs- oder Stromeingänge • 2 davon als Spannungseingänge 4 digitale 3 davon nutzbar als Zähler oder für Frequenzen • 1 Eingang für Status 6 Ausgänge 4 Ausgänge Zur Sensor-Versorgung • 3 davon via Software schaltbar 1 Relais Zum Schalten einer Kommunikationseinheit (Modem) 1 OC\* Open Collector zur Ausgabe von Niederschlagsimpulsen Virtuelle Kanäle Konfigurierbar Messintervalle Einfach einstellbar je Kanal • 1/ 10/ 30/ 60 s Mittelwertintervalle Einfach einstellbar 1...60 min Extremwerte Je Mittelwertintervall ermittelbar, Windspitzen je Minute Ringspeicher Für 1 Jahr Speichermedium Compact Flash Karte (CF-card) Display Klar ablesbar • 2-zeilig • 16 Zeichen Bedienung Über Software *"TROPOS-Commander"* konfigurierbar • mittels Tast- /Drehknopf bedienbar Datenübertragung Mobil und kabellos via CF-Karte • Mit Kabel via Schnittstelle RS232 oder optional via GSM- • Telefon- • Funkmodem • RS485 Datenauswertung PC-Auswertesoftware "MeteoWare..." (Option) Datenformat LAMBRECHT proprietär, geeignet

für ASCII-Export und Excel-

kompatibel

Schnittstellen RS232 • optional RS 485 Abmessungen Siehe **Maßzeichnungen Seite 9** Schutzart IP 23 Gewicht ca. 800 g Standards Konstruktions- und Niederspannungsnorm: 72/23 EWG und VDE 0100 Störfestigkeit DIN EN 61000-6-1 Störaussendung DIN EN 61000-6-4

## **Varianten**

# **TROPOS-124 Ident-Nr. 00.95666.600 000**

wie TROPOS-112, jedoch mit zwei Erfassungsmodulen für bis zu 1+24 Sensoren.

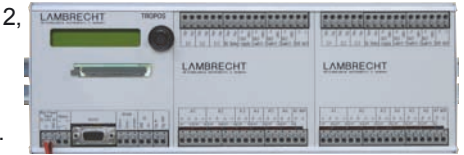

Leistungsaufnahme abhängig von der Konfiguration:

Gewicht ca. 1200 g

 $\sim$  0.9 W (12 V) (Solarbetrieb)  $\sim$  1.2 W (12 V) (Netzbetrieb) Ein-/ Ausgänge 2 Erfassungsmodule, dadurch 1+ 2x12

## **TROPOS-100 Niederschlags-Datenlogger Ident-Nr. 00.95666.100 000**

wie TROPOS-112, jedoch mit nur einem Verarbeitungsmodul und ohne Daten-Erfassungsmodul und dessen Funktionen.

Leistungsaufnahme abhängig von der Konfiguration, z. B. Bei 10 Min-Mittelwert ~ 0.036 W (12 V) Bei 1 Min-Mittelwert  $\sim 0.12$  W (12 V)

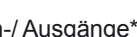

Ein-/ Ausgänge\* 1 Reed-Kontakt für Niederschlagsereignisse • 1 Open Collector Gewicht ca. 400 g

\* Dieser Ein- bzw. Ausgang befindet sich auf dem Daten-Verarbeitungsmodul, alle anderen auf den jeweils vorhandenen Daten-Erfassungsmodulen.

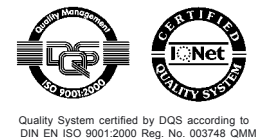

Technische Änderungen vorbehalten. 95666\_b-TROPOS-de.pmd 05.06

**MessCom GmbH Augustinusstraße 11c 50226 Frechen Germany**

Tel +49-(0)2234-96 41-0 Fax +49-(0)2234-96 41-10<br>F-Mail info@messcom.de info@messcom.de Internet www.messcom.de

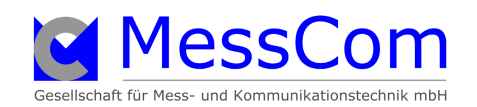